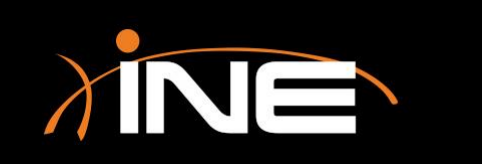

# Expert Advanced Features

» What else can you do with the Expert?

#### » Further customization

- Change the Packets List pane to show severity
- Color-coded icons in the Expert window
- Create preferences and profile settings

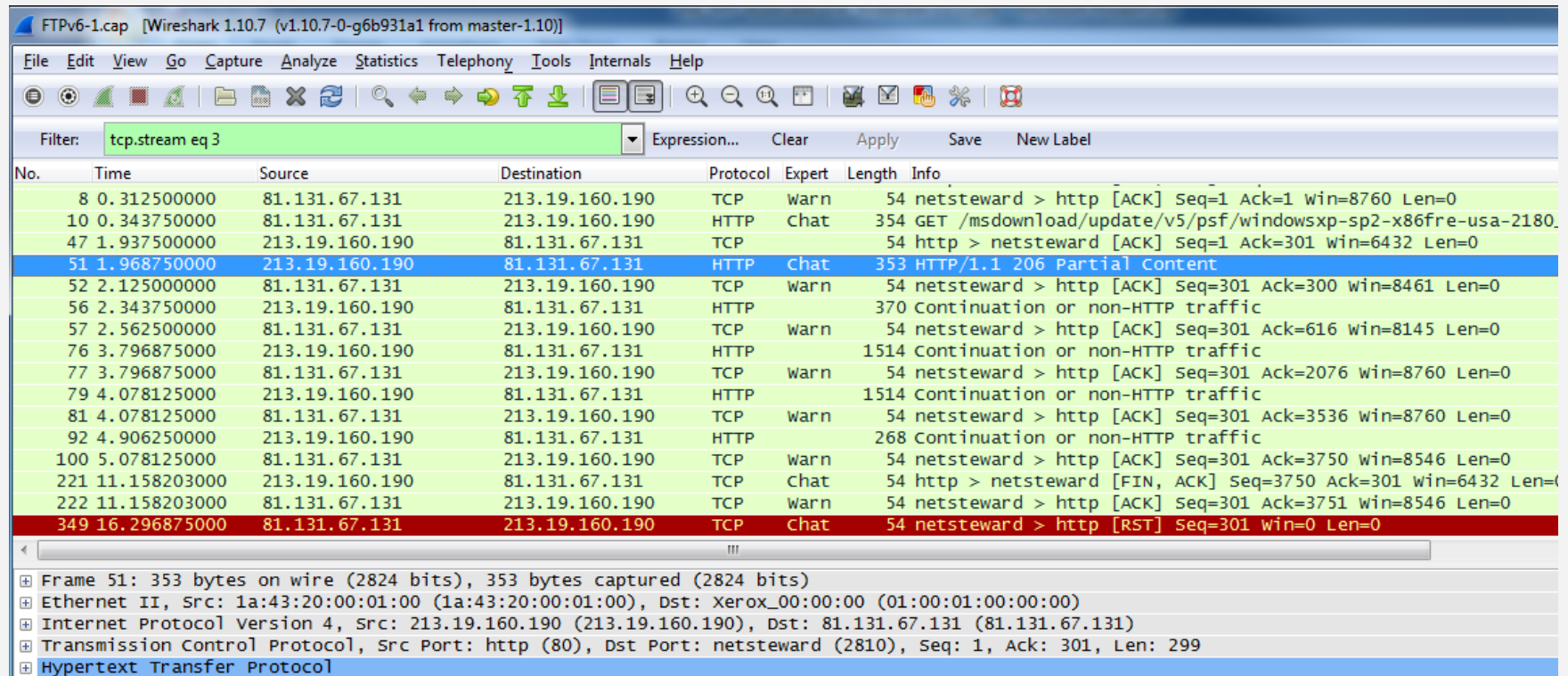

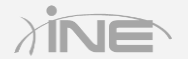

#### » Wireshark Expert tabs icon marking

- Errors Red
- Warnings Yellow
- Notes Light blue
- Chats Blue
- Details Note icon
- Packet comments Note and pencil icon

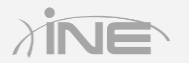

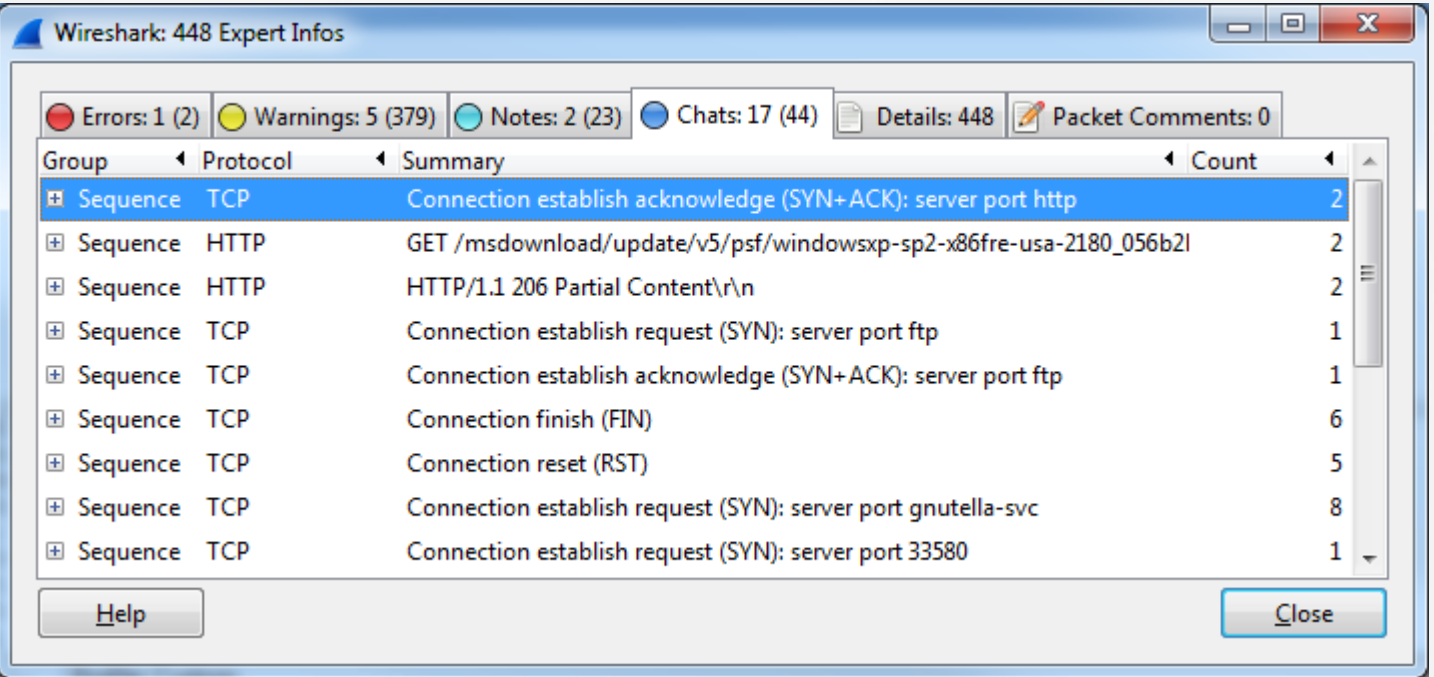

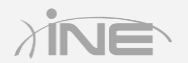

# Questions?